## 1 サービス画面:「ログイン」を選択します。

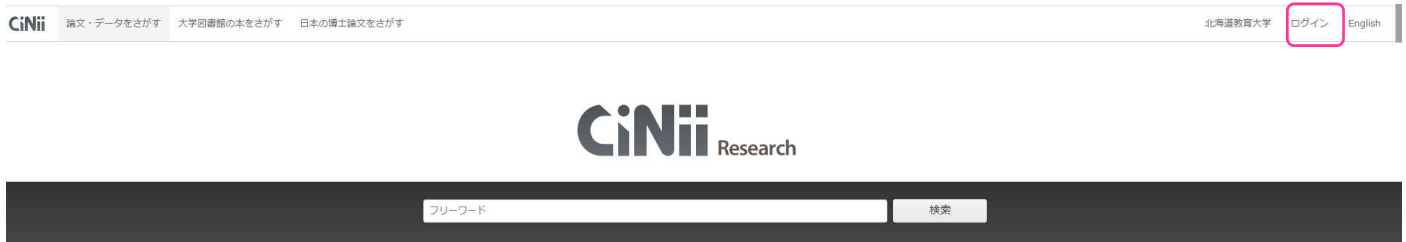

マン 詳細検索

2 所属機関の選択画面: 所属機関の選択において、「北海道教育大学」を選択します。

<u>すべて 研究データ 論文 すんま 博士論文 プロジェクト しゅうしゅう すべて 研究データ 論文 あんしゅう はんしゅう オーランス こうしゅうしゅう こうしゅうしゅ</u>

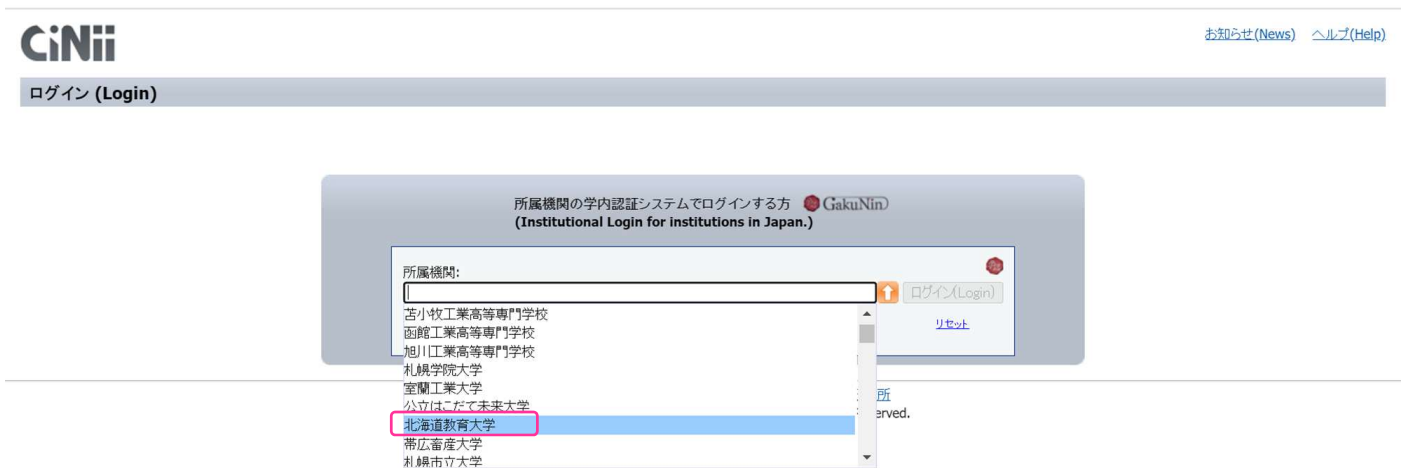

3 北海道教育大学専用のログイン画面:教育支援総合システム (Live Campus U)の ID と PW を入力してください。

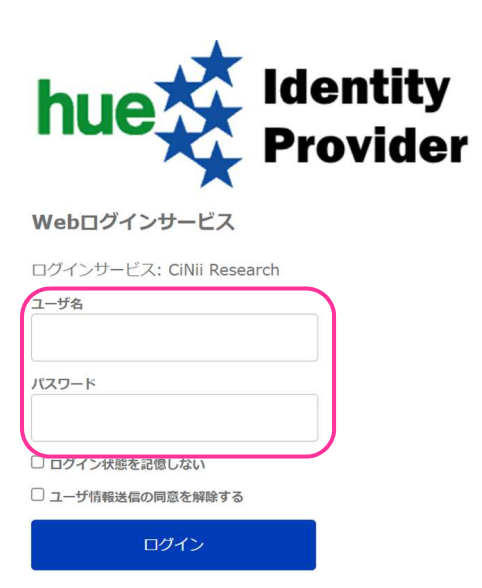